#### **An Introduction to Python (for CompuCell3D)**

Randy Heiland heiland@indiana.edu Aug 2011

# **Python - a scripting language**

■ www.python.org

■ Released in 1991 by Guido van Rossum (at Google since 2005 where Python is heavily used)

§ "Python is absolutely free, even for commercial use"

- § Dynamically typed
- **Strongly typed**
- **E** Auto memory mgt

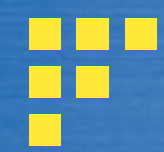

#### **Features**

§ High-level lng; Syntax (minimal, clean) **• Interpreted; Interactive** (--> rapid prototyping/development) ■ Glue-iness, Wrap-ability (www.swig.org) **• Introspection • History with science apps** ■ Vibrant (community) and evolving (language)

§ IDLE

§ Twedit++

(for CC3D)

§ ConTEXT

(Windows only)

# **(free) Python shells**

Python File Edit Shell Debug Options Windows Help

#### $000$ Python Shell Python 2.5.1 (r251:54869, Apr 18 2007, 22:08:04) [GCC 4.0.1 (Apple Computer, Inc. build 5367)] on darwin Type "copyright", "credits" or "license()" for more information. Personal firewall software may warn about the connection IDLE makes to its subprocess using this computer's internal loopback interface. This connection is not visible on any external interface and no data is sent to or received from the Internet. IDLE 1.2.1  $\gg$  dir()  $['$  \_builtins \_', '\_doc \_', '\_name \_'] >>> import math >>> math.pi 3.1415926535897931 >>> dir(math)<br>
['\_doc\_', \_\_file\_', '\_name\_', 'acos', 'asin', 'atan', 'atan2', 'ceil', '<br>
cos', 'cosh', 'degrees', 'e', 'exp', 'fabs', 'floor', 'fmod', 'frexp', 'hypot'<br>
, 'ldexp', 'log', 'log10', 'modf', 'pi', 'pow', 'radi >>> math.pi 3.1415926535897931 >>> math.cos(math.pi)  $-1.0$ >>> from math import \*  $\gg$   $\cos(\pi i)$  $-1.0$  $\gg$  def bar(): print 'hey, IDLE auto-indents!'  $\gg$  bar() hey, IDLE auto-indents!

#### **Starting a Python shell** Chimera  $\bullet$  Python $(x,y)$ **D** IDLE (Python GUI) Remote Assistance P. Module Docs **All Programs** Windows Media Player Python (command line) **X** Windows Messenger 图 Python Manuals **xx** Python (xx) **1** Uninstall Python **A** start CompuCell3D **76 Python Shell** |- ||□||× File Edit Shell Debug Options Windows Help Python 2.5.1 (r251:54863, Apr 18 2007, 08:51:08) [MSC v.1310 32 bit (Intel)] on win32 Type "copyright", "credits" or "license()" for more information. Personal firewall software may warn about the connection IDLE makes to its subprocess using this computer's internal loopback interface. This connection is not visible on any external interface and no data is sent to or received from the Internet. IDLE 1.2.1  $>>$

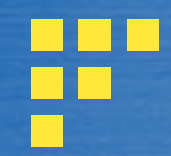

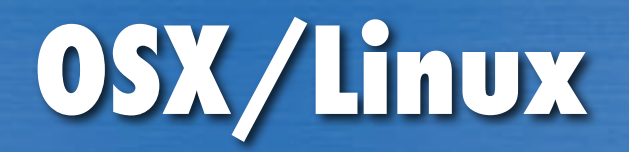

From a terminal window:

\$ python (…build info printed…) Type "help", "copyright", "credits" or "license" for more information.

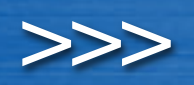

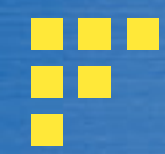

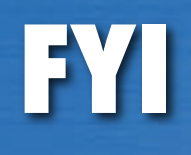

In the following slides, we will demonstrate various features of Python directly in the Python shell (the interactive interpreter). But for a Python-based application, all Python code will reside in files and will simply get executed with the interpreter:

% python myproject.py

# **Python is Object-Oriented**

■ Object = attributes + methods • attributes = things you know • methods = things you can do

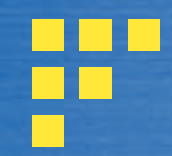

#### **Getting started** http://docs.python.org/tutorial/

% python Python 2.7.1 … Start from the command line, or IDLE, or...

#### dynamic typing

 $\Rightarrow$  $\Rightarrow$  $x = 'Euler'$ >>> x 'Euler'  $\gg$   $\times$   $\times$   $=$  2.718

 $\gg$   $\times$   $+$  = 5j >>> x (2.718+5j) >>> x.real, x.imag (2.718, 5.0)

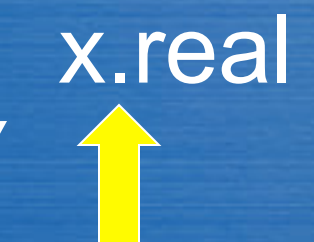

#### Python uses the 'dot' syntax to access attributes of objects

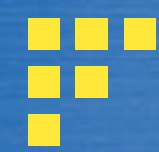

% python interpreter Python 2.7.1 …

#### $\Rightarrow$   $\times$  = 'Euler' >>> x 'Euler'  $\gg$   $\times$   $\times$   $=$  2.718 dynamic typing

 $>>> x += 5j$ >>> x  $(2.718+5j)$ >>> x.real, x.imag (2.718, 5.0)

 $\ge$   $\times$   $\times$   $\ge$   $\frac{12}{1}$  strong typing  $>>$  y=2 >>> x+y Traceback (most recent call last): File "<stdin>", line 1, in <module> TypeError: cannot concatenate 'str' and 'int' objects  $\Rightarrow$   $\frac{\sin(x) + y}{x}$ 4

#### **Introspection – very handy**

>>> x=2.718+5j >>> x (2.718+5j)  $\gg$  type $(x)$ <type 'complex'>  $\gg$  dir(x) [''…,'conjugate', 'imag', 'real'] >>> x.imag 5.0

>>> x.conjugate <built-in method conjugate of complex object at 0x12110> >>> x.conjugate() (2.718-5j) >>> type(x.imag) <type 'float'> >>> type(x.conjugate) <type 'builtin\_function\_or\_method'>

## **Python Function:** '**def**'

 $\gg$  def foo $(x,y)$ :  $z = x^*y$ return z

 $\gg$  print foo $(3,4)$ 12

...

Indentation and alignment required for statement blocks; No {…} in Python

 $\gg$  foo('fun', 5) funfunfunfun

(get over it!)

**If you**'**re off by even 1 space** >>> def test(): ... x=3 ... y=4 ... return (x+y) File "<stdin>", line 4 return (x+y)  $\Lambda$ IndentationError: unexpected indent >>> Also beware of mixing spaces and tabs

### **Control flow**

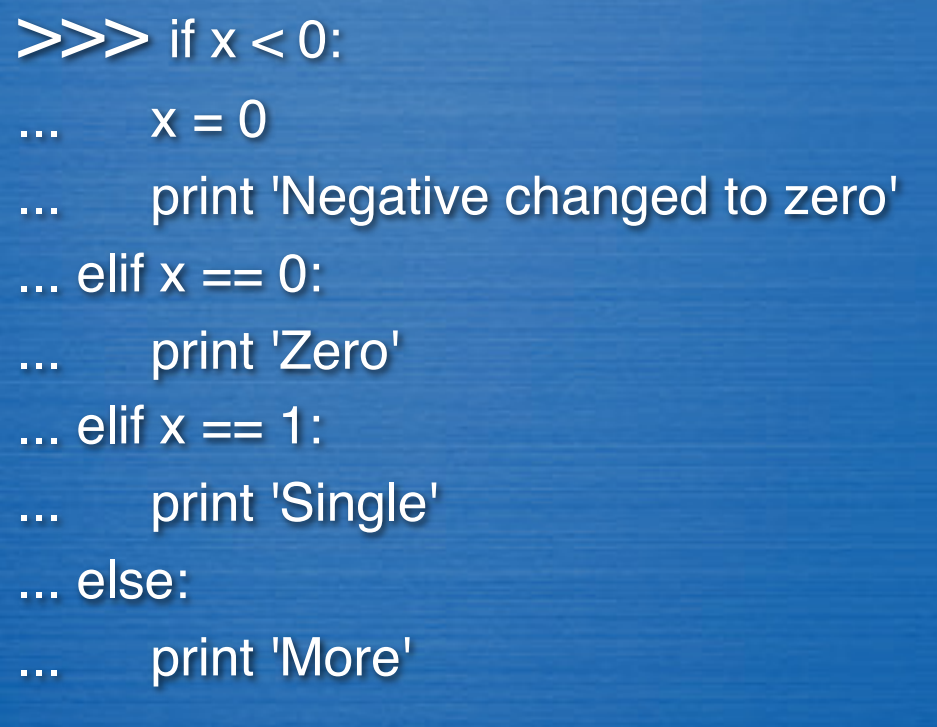

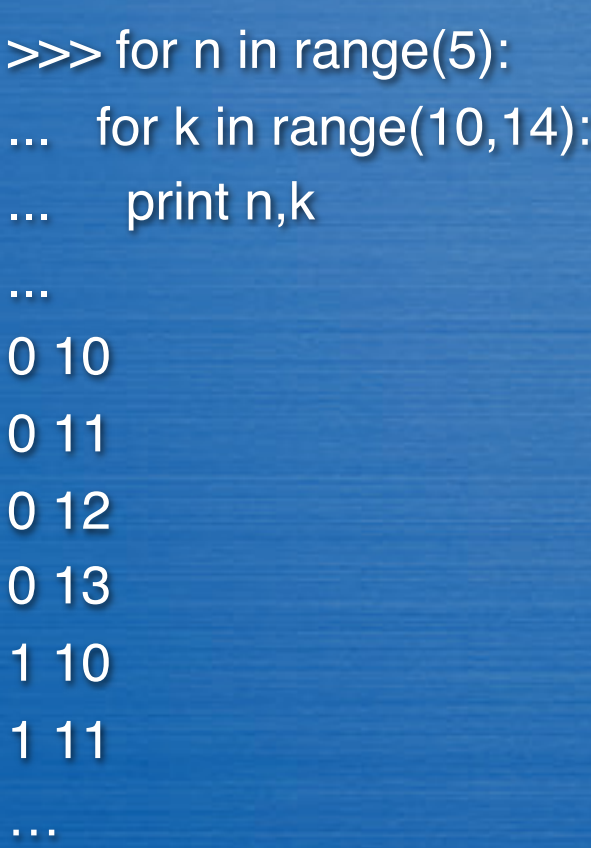

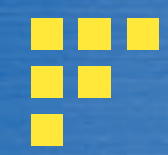

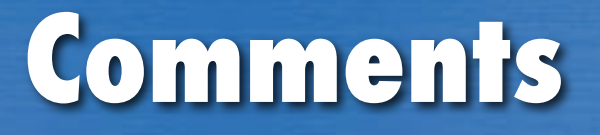

# this is a comment (in any column)

"""this triple-quote thingy is a comment that may extend over multiple lines"""

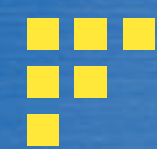

# **User input**

>>> val = input('Hey genius, give me some input: ') Hey genius, give me some input: 13 >>> val 13 >>> val = input('Hey genius, give me some input: ') Hey genius, give me some input: "Python is fun" >>> val

"Python is fun"

## **Python Modules in Files**

- § A module is a file containing Python definitions and **statements**
- <module-name>.py
- 'import' the module **• PYTHONPATH env var**
- .pyc = byte-compiled, arch-independent file

§ E.g. in file 'foo.py' :

def foo(x,y):  $z = x^*y$ return z

### **File I**

§ http://docs.python.org/tutorial/inputoutput.html

 $fp = open('people.dat', 'r')$  $line = fp.readline()$ print 'line=', line, # "," suppresses additional line feed  $items = line.split()$ print 'items=', items  $name = items[0]$ birth = int(items[1])  $#$  or float() death= int(items[2]) print name,' lived ',(death-birth),' years'

# to read all lines, one at a time #for line in fp:  $#$  … fp.close()

% python people.py line= Einstein 1879 1955 items= ['Einstein', '1879', '1955'] Einstein lived 76 years

people.py

### **Error handling: try-except**

try: fp = open("bogus.dat", "r") except: print "Couldn't open file"

Also use a try/except to check for null objects, division by zero, etc.

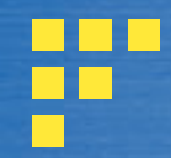

#### **ImportError**

## >>> import Cell

Traceback (most recent call last): File "<stdin>", line 1, in <module> ImportError: No module named Cell >>> import sys >>> print sys.path Prints all known locations for modules; check your PYTHONPATH env var

## **Simplify module names**

import CompuCellSetup or: import CompuCellSetup as ccs

ccs.getScreenshotDirectoryName()

# **Python as** "**glue**"

# renderAll.py

# Operate all on .vtk files in the current dir. In this case, we

# (1) invoke a C pgm (foam.c) that parses the file and creates new Field. vtk, then

# (2) invoke a python script that renders that file to generate the 3D cells. Import os

vtkDir = '/Users/heiland/Documents/Glazier/Vidhya' for idx in range(0,9950,50): fname = 'Step\_%05d.vtk' % idx  $# \sim$  C-style printf stmt  $count = idx / 50$ imageFile = 'image%04d' % count

 cmd = './foam ' + vtkDir+'/'+fname print cmd os.system(cmd) # invoke any executable

 cmd = 'python renderFoam.py ' + imageFile print cmd os.system(cmd)

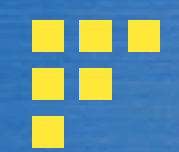

#### **Basic Data Structures**

§ Lists **Tuples** § Sets **Dictionaries**   $\gg$  a = [2.718, 'fred', 13]  $\gg$  dir(a) […'append', 'count', 'extend', 'index', 'insert', 'pop', 'remove', 'reverse', 'sort']  $\gg$  a[1] = 56 >>> a [2.718, 56, 13]  $\gg$  a.sort()  $>>$  a [2.718, 13, 56] >>> a.insert(2,'fun') >>> a [2.718, 13, 'fun', 56] (mutable)

### **Tuples**

**• Similar to Lists, but immutable** >>> temp, pressure = (13.0, 98.3),(45,46) >>> type(temp) <type 'tuple'> >>> temp (13.0, 98.299999999999997) >>> pressure (45, 46)  $\gg$  temp $(0)$ Traceback (most recent call last): File "<stdin>", line 1, in <module> TypeError: 'tuple' object is not callable >>> temp[0] 13.0

## **Dictionary (key,value pairs)**

 $\gg$  mydict= {'ecm' : 0, 'condensing' : 1, 'noncondensing' : 2} >>> mydict['ecm'] 0 >>> type(mydict) <type 'dict'> >>> len(mydict) 2  $\Rightarrow$  >>> mydict["dim"] =  $(100, 100, 1)$  insert new key, value >>> mydict {'dim': (100, 100, 1), 'ecm': 0, 'condensing': 1, 'noncondensing': 1}

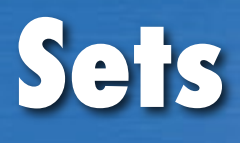

- Similar to Lists, except unordered and does not allow duplicate values.
- Elements of a set are neither bound to a number (like list and tuple) nor to a key (like dictionary).
- **Much faster for huge number of items; fast** data insertion, deletion, and membership testing

#### **Array (in standard lib)** ■ Similar to Lists, but homogeneous elements >>> from array import \*  $\gg$  x=array('f',[1.0,1.1,1.2,1.3]) float  $\gg$  type $(x)$ <type 'array.array'> >>> x[3] 1.2999999523162842  $\gg$  x=array('d',[1.0,1.1,1.2,1.3]) double >>> x[3] 1.3 http://docs.python.org/library/array.html

#### **Large standard library (Python:** "**batteries included**"**)**

#### ■ >>> import os

#### Just one example module

 $\Rightarrow$   $\Rightarrow$  dir(os)

§ [ …'\_copy\_reg', '\_execvpe', '\_exists', '\_exit', '\_get\_exports\_list', '\_make\_stat\_result', '\_make\_statvfs\_result', '\_pickle\_stat\_result', '\_pickle\_statvfs\_result', '\_spawnvef', 'abort', 'access', 'altsep', 'chdir', 'chmod', 'chown', 'chroot', 'close', 'confstr', 'confstr\_names', 'ctermid', 'curdir', 'defpath', 'devnull', 'dup', 'dup2', 'environ', 'error', 'execl', 'execle', 'execlp', 'execlpe', 'execv', 'execve', 'execvp', 'execvpe', 'extsep', 'fchdir', 'fdopen', 'fork', 'forkpty', 'fpathconf', 'fstat', 'fstatvfs', 'fsync', 'ftruncate', 'getcwd', 'getcwdu', 'getegid', 'getenv', 'geteuid', 'getgid', 'getgroups', 'getloadavg', 'getlogin', 'getpgid', 'getpgrp', 'getpid', 'getppid', 'getsid', 'getuid', 'isatty', 'kill', 'killpg', 'lchown', 'linesep', 'link', 'listdir', 'lseek', 'lstat', 'major', 'makedev', 'makedirs', 'minor', 'mkdir', 'mkfifo', 'mknod', 'name', 'nice', 'open', 'openpty', 'pardir', 'path', 'pathconf', 'pathconf\_names', 'pathsep', 'pipe', 'popen', 'popen2', 'popen3', 'popen4', 'putenv', 'read', 'readlink', 'remove', 'removedirs', 'rename', 'renames', 'rmdir', 'sep', 'setegid', 'seteuid', 'setgid', 'setgroups', 'setpgid', 'setpgrp', 'setregid', 'setreuid', 'setsid', 'setuid', 'spawnl', 'spawnle', 'spawnlp', 'spawnlpe', 'spawnv', 'spawnve', 'spawnvp', 'spawnvpe', 'stat', 'stat\_float\_times', 'stat\_result', 'statvfs', 'statvfs\_result', 'strerror', 'symlink', 'sys', 'sysconf', 'sysconf\_names', 'system', 'tcgetpgrp', 'tcsetpgrp', 'tempnam', 'times', 'tmpfile', 'tmpnam', 'ttyname', 'umask', 'uname', 'unlink', 'unsetenv', 'urandom', 'utime', 'wait', 'wait3', 'wait4', 'waitpid', 'walk', 'write']

# **Another standard lib module**

>>> import math >>> dir(math)

['\_\_doc\_\_', '\_\_file\_\_', '\_\_name\_\_', 'acos', 'asin', 'atan', 'atan2', 'ceil', 'cos', 'cosh', 'degrees', 'e', 'exp', 'fabs', 'floor', 'fmod', 'frexp', 'hypot', 'ldexp', 'log', 'log10', 'modf', 'pi', 'pow', 'radians', 'sin', 'sinh', 'sqrt', 'tan', 'tanh']

>>> math.cos(math.pi) -1.0

Alternatively: >>> from math import \* >>> cos(pi) But beware of namespace clashes

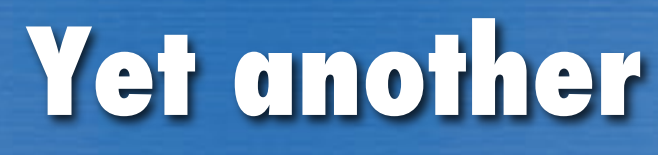

>>> import random

>>> dir(random)

[…, 'randint', 'random', 'randrange', 'sample', 'seed', 'setstate', 'shuffle', 'triangular', 'uniform', 'vonmisesvariate', 'weibullvariate']

>>> print random.random

<built-in method random of Random object at 0x100897420>

>>> print random.random()

0.656260480257

>>> print random.randint()

Traceback (most recent call last):

File "<stdin>", line 1, in <module>

TypeError: randint() takes exactly 3 arguments (1 given)

Oops!

>>> print random.randint. doc\_

Return random integer in range [a, b], including both end points.

>>> print random.randint(1,100) 13

# **What**'**s in the standard lib??** http://docs.python.org/tutorial/stdlib.html

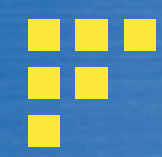

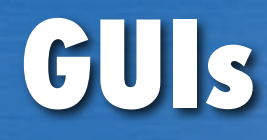

§ Tkinter – built-in Tcl/Tk module, but …

Alternative 3<sup>rd</sup> party: ■ wxWidgets § PyQt (GPL license) § PyOpenGL

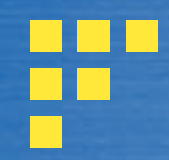

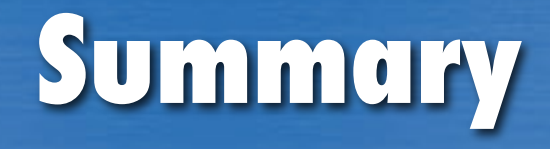

**• Python is an open source scripting Ing**  (interpreted language) **■ Used frequently in science applications** ■ Can wrap C,C++,etc code in Python **• Great for gluing together applications** 

■ …advanced topics follow…

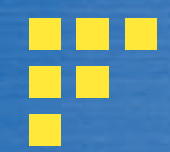

...

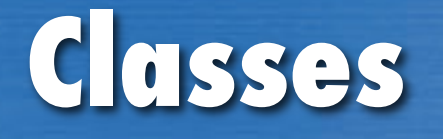

>>> class Complex: def \_\_init\_\_(self, realpart, imagpart): ... self.r = realpart ... self.i = imagpart 'self'=ref to current **Instance** 

 $\gg$   $\times$  = Complex(3.0, -4.5) >>> x.r, x.i  $(3.0, -4.5)$ 

(~ 'this' in C++,Java)

#### **Beyond the standard lib installing community modules**

There are many freely available community (3rd party) modules available. You just need to install them - e.g., from a shell:

% python setup.py install

If the installation method is not obvious from the module's download site, rf: http://docs.python.org/inst/inst.html http://peak.telecommunity.com/DevCenter/EasyInstall

**Beyond the standard lib community packages - e.g. NumPy** Google for ' numpy ', download/install it. >>> from numpy import arange

 $\gg$  tvals = arange(0.,5., 0.1)

>>> tvals array([ 0. , 0.1, 0.2, 0.3, 0.4, 0.5, 0.6, 0.7, 0.8, 0.9, 1. , 1.1, 1.2, 1.3, 1.4, 1.5, 1.6, 1.7, 1.8, 1.9, 2. , 2.1, 2.2, 2.3, 2.4, 2.5, 2.6, 2.7, 2.8, 2.9, 3. , 3.1, 3.2, 3.3, 3.4, 3.5, 3.6, 3.7, 3.8, 3.9, 4. , 4.1, 4.2, 4.3, 4.4, 4.5, 4.6, 4.7, 4.8, 4.9])

 $\gg$  tvals[1] 0.10000000000000001

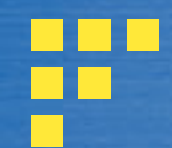

#### **MATLAB® vs. NumPy**

www.scipy.org/NumPy\_for\_Matlab\_Users

>>> from numpy import \*  $\Rightarrow$  b = array( [ (1.5,2,3), (4,5,6) ])  $>>$ array([[ 1.5, 2. , 3. ],  $[4.$ , 5., 6.]]) >>> b.shape (2, 3) >>> dir(linalg) ['LinAlgError', '\_\_builtins\_\_', '\_\_doc\_\_', '\_\_file\_\_', '\_\_name\_\_', '\_\_path\_\_', 'cholesky', 'det', 'eig', 'eigh', 'eigvals', 'eigvalsh', 'info', 'inv', 'lapack\_lite', 'linalg', 'lstsq', 'norm', 'pinv', 'qr', 'solve', 'svd', 'tensorinv', 'tensorsolve', 'test']

NOTE: NumPy is written in C and therefore quite fast

# **Basic Data Structures (cont.)**

List comprehensions - concise way to map or filter lists

 $\gg$  a [2.718, 13, 56] >>> import math  $\gg$  [math.exp(x) for x in a] [15.149991940878165, 442413.39200892049, 2.0916594960129961e+24] # in the std lib

#### **Basic Data Structures (cont.)**

dictionary - 1:1 reln between key-value pairs (~hash in Perl; ~Hashtable in Java)

>>> simParam = dict(lattice='square', xdim=100,ydim=100,hex=1) >>> simParam= {'lattice':'square', 'xdim':100, 'ydim':100, 'hex':1}

>>> simParam['xdim'] 100

Note 2 ways to create dict

#### **Python vs. Perl syntax e.g. hash (dictionary vs. assoc array)**

}

for i in range(5): x={} for j in range(3):  $x[i]=i + j$ print x

--> outputs: {0: 0, 1: 1, 2: 2} {0: 1, 1: 2, 2: 3} {0: 2, 1: 3, 2: 4} {0: 3, 1: 4, 2: 5} {0: 4, 1: 5, 2: 6} for \$i (0 .. 6000-1) {  $\frac{\partial}{\partial x}x(0);$  for \$j (0 .. 1000-1) {  $$x${}_{j}$ =\$i + \$j; \$x{\$j}; }

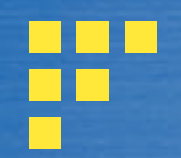

### **Testimonials/Users**

§ Google § YouTube § LLNL, ANL, LBL, LANL

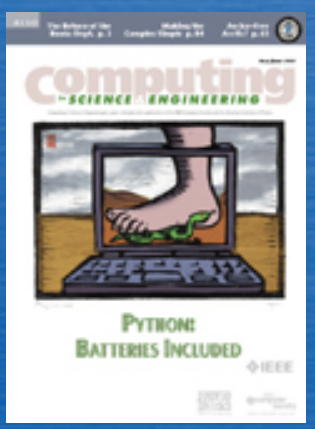

§ …

May/June 2007 issue of Computing in Science & Engineering (CiSE)

### **Useful 3rd party Python pkgs**

- **Data/Analysis** 
	-
	- Numerics: NumPy
	-
	- Storage (HDF5): PyTables
- **Visualization** 
	-
	-
	- Workflows: **VisTrails**

• DBs: mysql-python • RPy **R** from Python

• SciVis: **VTK (Python bindings)** • Plotting: matplotlib

# **3rd party pkgs (cont)**

#### § Science

- 
- 
- 
- 
- 

• Chemistry: UCSF Chimera, PyMOL, VMD • Bioinfo: BioPython • Physics: PyROOT • Imaging: ITK (Python bindings) GPGPU: PyCUDA

- www.scipy.org/Topical\_Software
- www.python.org/about/apps

# **3rd party pkgs (cont)**

**• Infrastructure** • Web Services: **ZSI, xml** 

• Web dev: django, TurboGears • HPC:  $pyMPI, MYMPI, pp$ (parallelpython.com) • Grid: **byGlobus, pyGridWare** Star-P ! !Python client (bought by MS)

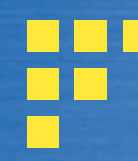

#### **matplotlib**

>>> from pylab import \* >>> def my\_func(t):  $s1 = cos(2<sup>*</sup>pi<sup>*</sup>t)$  $e1 = exp(-t)$  return s1\*e1  $\gg$  tvals = arange(0., 5., 0.1) >>> plot(tvals, my\_func(tvals)) [<matplotlib.lines.Line2D object at 0x16ca9d50>]  $\gg$  show()

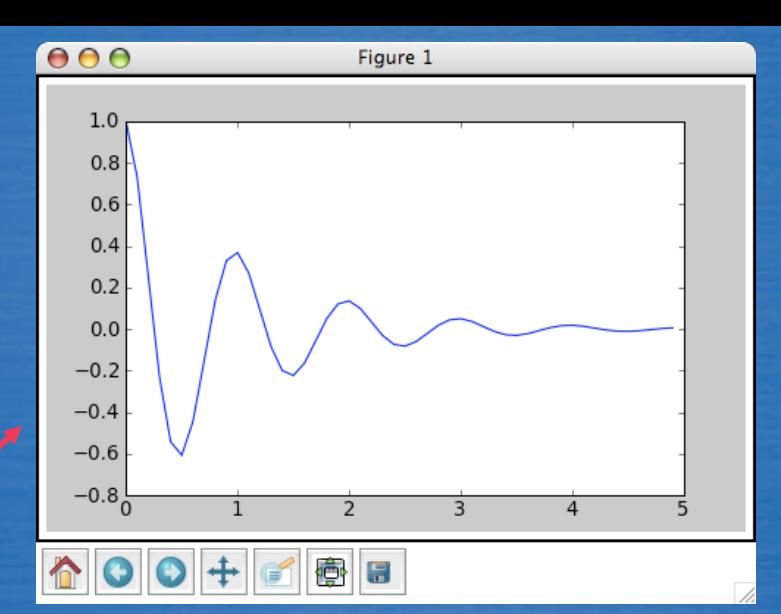

Figure 1

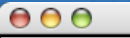

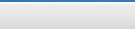

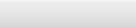

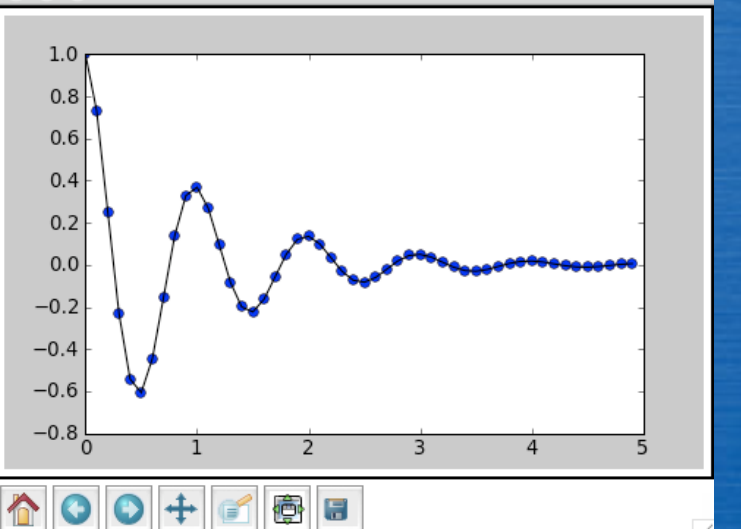

>>> plot(tvals, my\_func(tvals), 'bo', tvals, my\_func(tvals), 'k') >>> show()

 $xdel, ydel = 20,20$  $xmax, ymax = 99,99$  $x0, y0 = 10,10$  $count = 0$ maxSquares = 3 for icol in range(3):  $x1 = x0 + x$ del if  $\text{i} \text{col} == 1$ :  $maxSquares = 4$  $y0 = 0$ elif icol  $== 2$ : maxSquares = 3  $y0 = 10$  for idx in range(maxSquares):  $y1 = y0 + ydel$ if  $y1 > y$  max:  $y1 = y$  max print count,ct[0],x0,x1, y0,y1,0,0  $y0 = y1 + 10$  $count += 1$  $x0 + 30$ 

## **Create a .pif** ct = ('Wall','Bacterium','Macrophage')

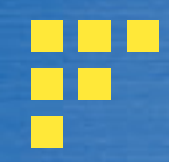

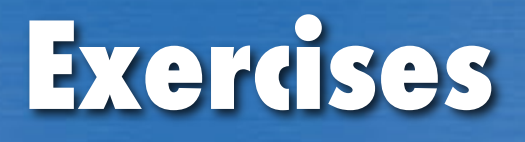

**• If you have a favorite mini-project, do it** § Calculate/print linearly interpolated values between (x1,y1) and (x2,y2) (and have user enter those points) **• Write a 'Fruit' class, create a default** 'color' method, then subclass it with a 'Banana' class and override the method. Test.

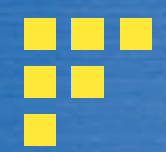

# **fruit.py**

class Fruit: def \_\_init\_\_(self): self.sweet = True def color(self): return 'red'

class Banana(Fruit): def color(self): return 'yellow' def shape(self): return 'shape is not round'

class Tomato(Fruit): def \_\_init\_\_(self): self.sweet = False

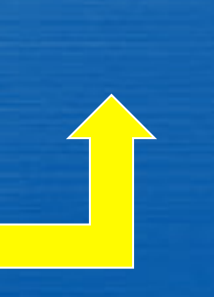

print '----- Fruit -----'  $fruit = Fruit()$ print 'Sweet? ',fruit.sweet print fruit.color()

print '----- Banana -----'  $fruit = Banana()$ print fruit.sweet print 'Sweet? ',fruit.sweet print fruit.color() print fruit.shape()

print '----- Tomato -----'  $fruit = Tomato()$ print 'Sweet? ',fruit.sweet print fruit.color() print fruit.shape()

Indiana University 48

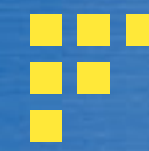

% python fruit.py ----- fruit 1 ----- Sweet? True red ----- fruit 2 ----- **True** Sweet? True yellow shape is not round ----- fruit 3 ----- Sweet? False red Traceback (most recent call last): File "fruit.py", line 35, in <module> print fruit.shape() AttributeError: Tomato instance has no attribute 'shape'

#### ■ Create a class, Acct. Attributes -> \_\_init\_ ■ Add a method for deposits ■ Add a method for debits ■ Add a method for balance ■ Create an instance of Acct and do stuff...